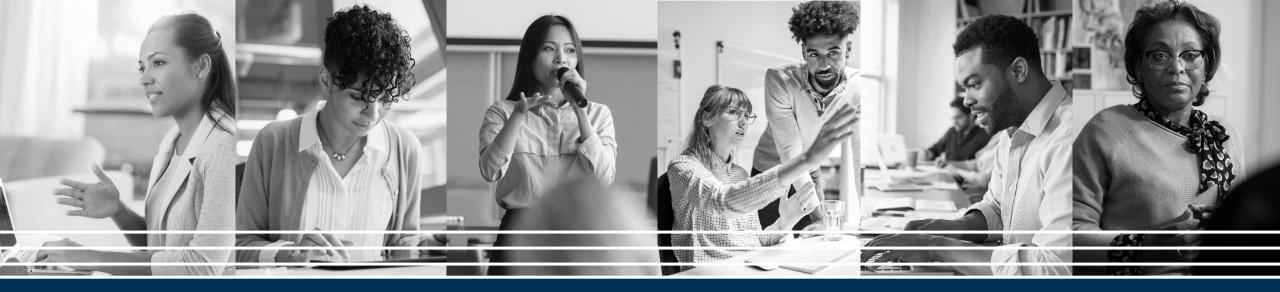

## Psychology Resources of the APA

U.S. Department of Veterans Affairs | April 2023

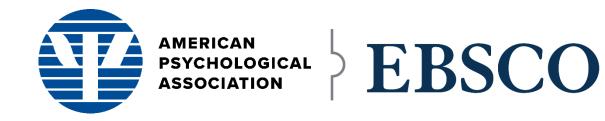

Cindy Slater Senior Training Specialist, US and Canada cslater@ebsco.com

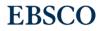

### Session Outline

- Overview of APA databases: APA PsycInfo APA PsycArticles APA PsycBooks
- Search Tips
- Search: Keyword, Thesaurus
- Searchable Fields
- Limiters
- Alerts
- EBSCO Connect Site

### Objectives for the session

By the end of the session, you will be able to:

- Conduct a search in an APA database
- Use tools to print/save/cite an article
- Set up a search alert
- Locate help articles, tutorials, FAQs on EBSCO Connect

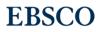

### **APA Databases on EBSCOhost**

APA PsycARTICLES

APA PsycBOOKS

APA PsycARTICLES is a database offering complete access to the full text of more than 80 landmark journals in behavioral science and related fields ranging from education, to nursing, to business, to neuroscience.

APA PsycBOOKS is a full-text database that provides electronic access to thousands of scholarly and professional titles published by APA, including recent titles in psychological and behavioral science, plus a substantial backfile of classic and historic works. **APA PsycINFO** 

APA PsycINFO is an expansive abstracting and indexing database with more than 3 million records devoted to peerreviewed literature in the behavioral sciences and mental health, making it an ideal discovery and linking tool for scholarly research in a host of disciplines.

## **Boolean Operators**

AND is used between terms to narrow your search

 diabetes <u>and</u> obesity will retrieve references containing both search terms

OR is used between terms to broaden your search

• *diet <u>or</u> nutrition* will retrieve references containing either search term

NOT is used to omit a term from your search

 cancer <u>not</u> smoking will retrieve references containing the term cancer, but that do not contain the term smoking

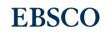

### Search Tips

| * | The truncation/word stemming device is the asterisk (*) | dyslexi* will retrieve dyslexia, dyslexic, etc                                                                  |
|---|---------------------------------------------------------|----------------------------------------------------------------------------------------------------|
|   |                                                         |                                                                                                    |
| ? | The single character wildcard is question mark (?)      | organi?ation will retrieve organi <u>s</u> ation or organi <u>z</u> ation                                       |
|   |                                                         |                                                                                                    |
| # | The multiple character wildcard is the hash (#)         | colo#r will retrieve color or colour                                                                            |
|   |                                                         |                                                                                                    |
| " | Use quotation marks for "phrase searching"              | "global warming" will retrieve references that<br>contain both terms next to each other, in this<br>exact order |
|   |                                                         |                                                                                                    |

### Let's search...

## Searchable Fields, e.g. in PsycINFO:

- AF Author Affiliation: institutional affiliation of authors
- **TM Tests & Measures:** indicates if a test is used in the methodology of a study e.g. Sleep Disorders Questionnaire, Major Depression Questionnaire, Berg Balance Scale
- MR Methodology: the Type/format of research study e.g. Clinical trial
- MA MeSH Medical Subject Headings: Find research through MeSH controlled vocabulary. MeSH terms link to PubMed for cross-platform searching e.g. opiates

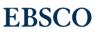

## Special Limiters, e.g.:

#### **Impact Statement Available**

- describe the relevance of the research to the general public
- Helps to justify a research project, like in grant writing

#### **Open Access**

- makes it clear at a glance if an article or journal is available through open access
- Discover full-text content

APA's Thesaurus of Psychological Index Terms®. •Includes more than 10,100 standard and cross-referenced terms.

•Scope notes define the terms.

•Historical Notes provide valuable information on historical usage, text, or

status changes, and the application of the term to historical records.

•Term hierarchies show the relationship to other terms.

•The year indicates when the term was added to the Thesaurus.

Source: https://www.apa.org/pubs/databases/training/thesaurus

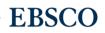

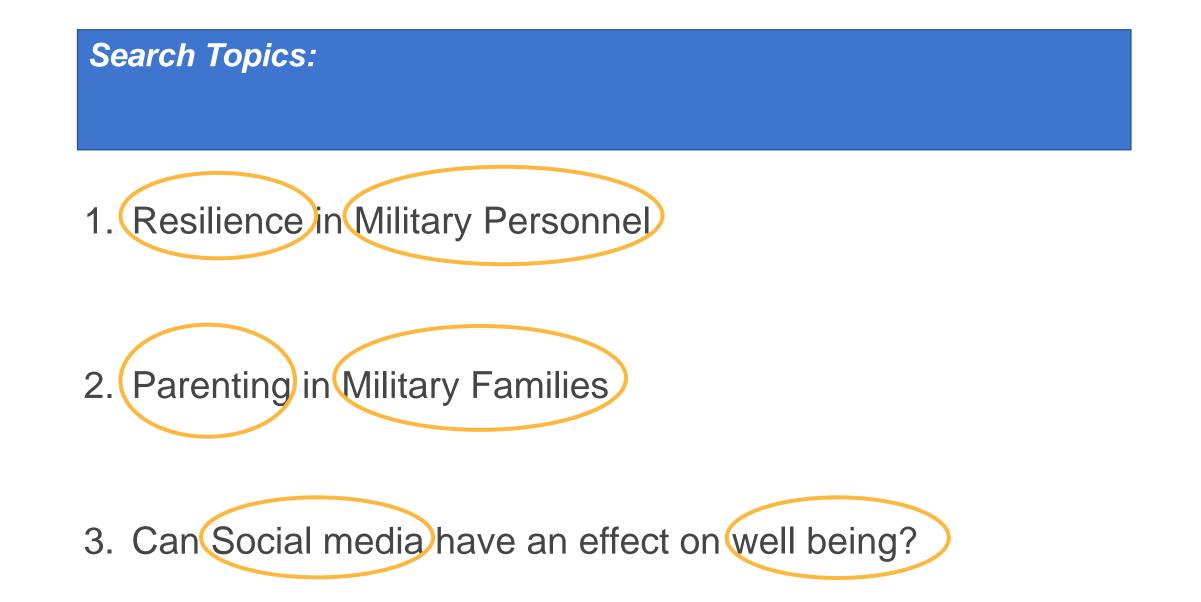

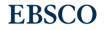

#### Objectives for the session

By the end of the session, you will be able to:

- Conduct a search in an APA database
- Use tools to print/save/cite an article
- Set up a search alert
- Locate help articles, tutorials, FAQs on EBSCO Connect

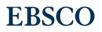

# **EBSCO**

## Questions?

### Thanks for your time today!

Cindy Slater | cslater@ebsco.com

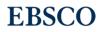